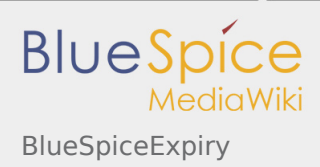

# Inhaltsverzeichnis

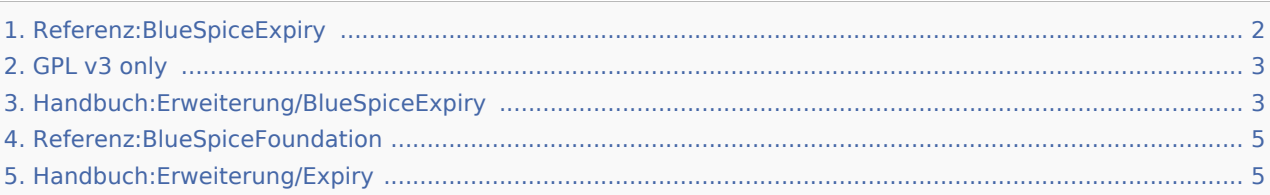

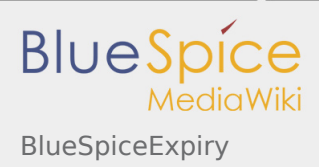

# <span id="page-1-0"></span>BlueSpiceExpiry

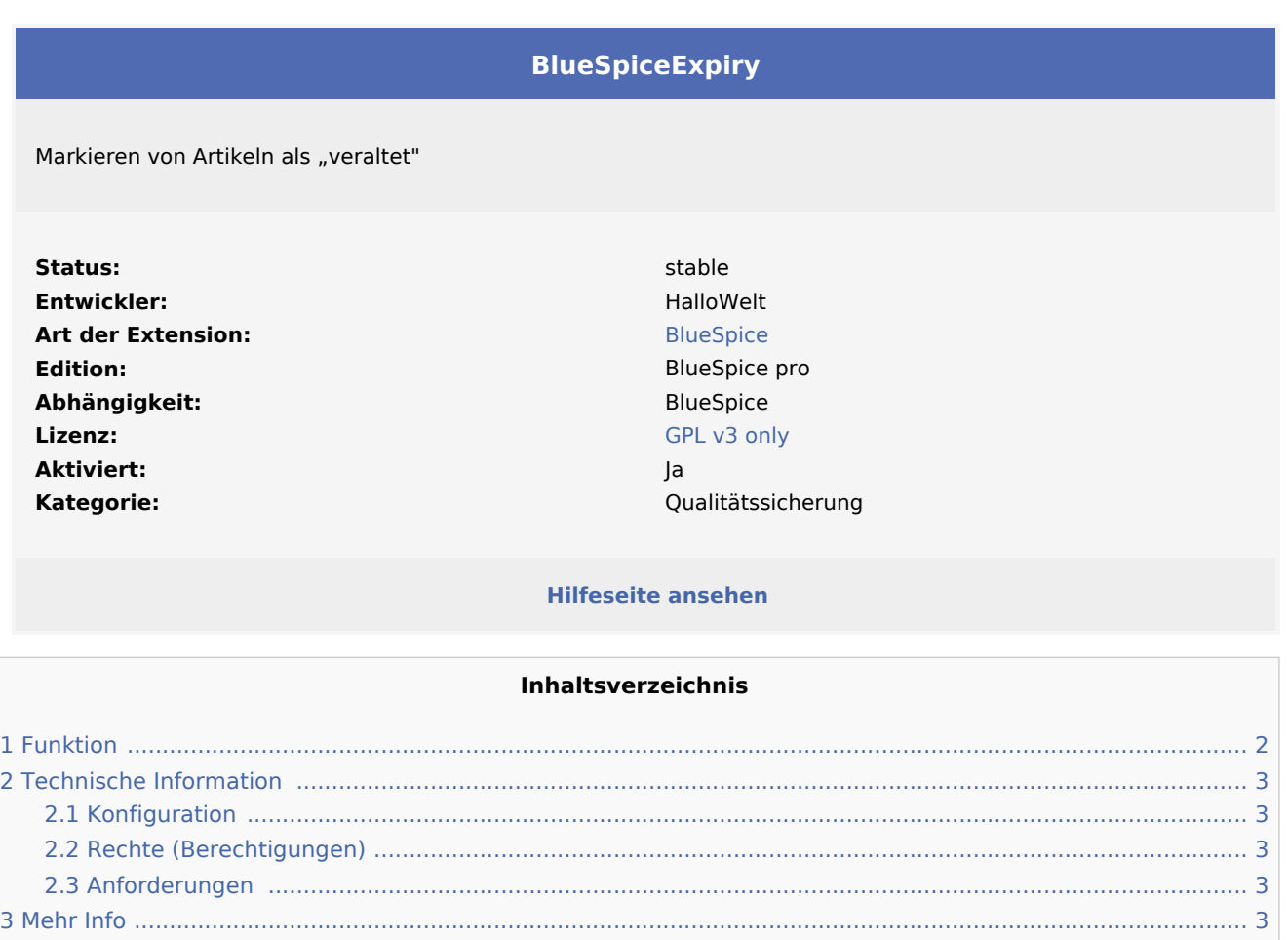

**Expiry** markiert einen ausgewählten Artikel nach einer bestimmten Zeit als "veraltet". Diese Markierung kann rückgängig gemacht werden.

4 [BlueSpice Demo ................................................................................................................................................... 3](#page-2-7)

### <span id="page-1-1"></span>Funktion

- Ein Autor kann einem Artikel ein Ablaufdatum hinzufügen.
- Das Ablaufdatum kann automatisch auf einen bestimmten Zeitraum in die Zukunft verschoben werden.
- Mehrere Autoren: Es kann nur ein Ablaufdatum geben. Der Benutzer, der ursprünglich das Ablaufdatum eingegeben hat, wird über die Änderung informiert.
- Die Anzahl der Verfallsdaten ist in Bezug auf die Benutzer unbegrenzt.

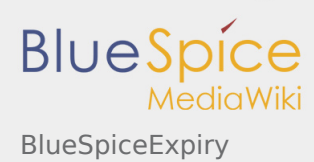

## <span id="page-2-2"></span>Technische Information

### <span id="page-2-3"></span>Konfiguration

Diese Erweiterung benötigt keine zusätzliche Konfiguration.

### <span id="page-2-4"></span>Rechte (Berechtigungen)

Diese Erweiterung erfordert keine besonderen Rechte.

### <span id="page-2-5"></span>Anforderungen

Expiry benötigt [BlueSpiceFoundation](#page-4-0).

### <span id="page-2-6"></span>Mehr Info

Für eine detaillierte Beschreibung und Verwendung besuchen Sie bitte unser [Hilfeseite.](#page-4-1)

### <span id="page-2-7"></span>BlueSpice Demo

Gehen Sie zu [BlueSpice Demo.,](https://de.demo.bluespice.com/wiki/Hauptseite) um das Ablaufdatum einer Seite zu testen.

Kategorien helfen, Inhalten eine zusätzliche Strukturierungsebene hinzuzufügen und Inhalte schneller zu finden. Inhalte werden mit Kategorien verschlagwortet.

## <span id="page-2-0"></span>GPL v3 only

Weiterleitung nach:

 $\Box$  [GPL v3](https://de.wiki.bluespice.com/wiki/GPL_v3)

(Redirect) Automatische Weiterleitungen helfen, Duplikate und inhaltlichen Wildwuchs zu vermeiden. Weiterleitungen werden z.B. für Seiten eingerichtet, deren Inhalte veraltet sind, die nicht mehr gebraucht werden oder mit den Inhalten anderer Seiten übereinstimmen. Sie verweisen in der Regel auf die aktuellste Beschreibung eines Themas und vermeiden unnötige Arbeit im Fall von Ab-kürzungen, Synonymen, Plural /Singular-Duplikaten, Umbenennungen oder Verschiebungen.

# <span id="page-2-1"></span>Handbuch:Erweiterung/BlueSpiceExpiry

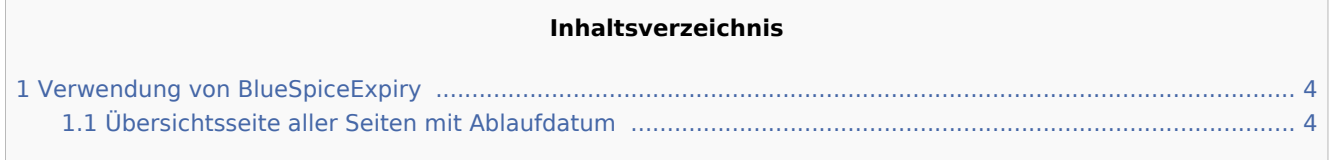

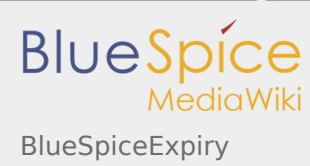

Die Erweiterung *BlueSpiceExpiry* markiert einen ausgewählten Artikel nach einer bestimmten Zeit als "veraltet". Diese Markierung kann jederzeit rückgängig gemacht werden.

### <span id="page-3-0"></span>Verwendung von BlueSpiceExpiry

Expiry ist die ideale Basis für ein Archivierungssystem. Veraltete Artikel können nach einer Abfrage in einen Archiv-Namensraum verschoben werden.

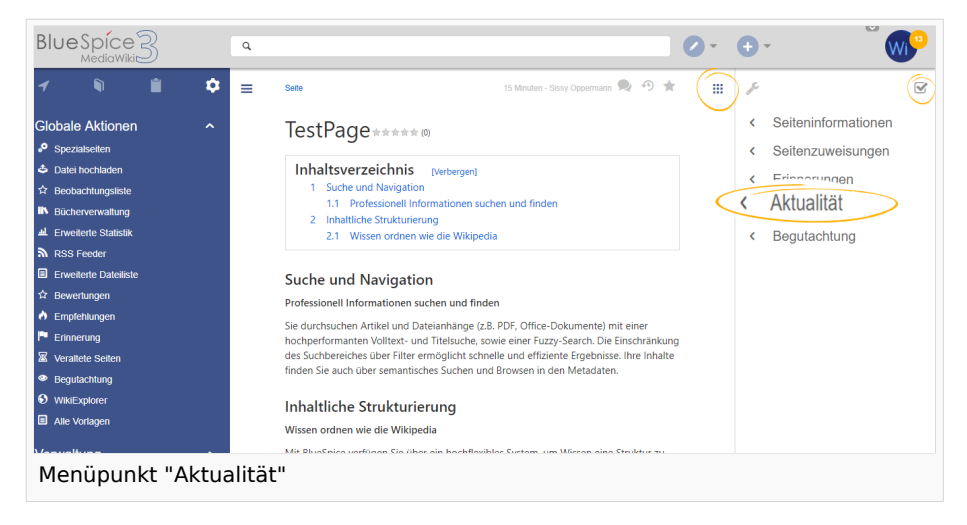

Das Ablaufdatum kann auf jeder Inhaltsseite des Wikis festgelegt werden. Nach einem Klick auf "Aktualität" im Qualitätsmanagement-Menü der Werkzeugleiste öffnet sich ein Flyout mit dem entsprechenden Formular.

Wenn bereits ein Ablauftermin festgelegt wurde, wird dieses hier angezeigt. In diesem Fall kann das Ablaufdatum entfernt werden, indem Sie auf "Aktualität neu bestätigen" klicken.

Falls auf der Seite noch kein Ablaufdatum festgelegt wurde, kann dieses zusammen mit einem kurzen Kommentar eingeben werden. Gleichzeitig kann eine Erinnerung für diese Seite erstellt werden soll (weitere Informationen zu Erinnerungen finden Sie unter [Reminder\)](https://de.wiki.bluespice.com/wiki/Handbuch:Erweiterung/Reminder). Die Einstellungen für die Erinnerung werden aus den Standardeinstellungen in den Benutzereinstellungen übernommen.

### <span id="page-3-1"></span>Übersichtsseite aller Seiten mit Ablaufdatum

Benutzer können alle Seiten, die ein Ablaufdatum haben auf der Seite Spezial:Veraltete Seiten anzeigen. Diese Seite kann auch vom oben beschriebenen Aktualität-Flyout über den Link *Überblick über veraltete Seiten* geladen werden. klicken.

Benutzer mit Admin-Rechten können von hier das Ablaufdatum einer Seite löschen (x-Symbol) oder bearbeiten (Schraubschlüssel-Symbol).

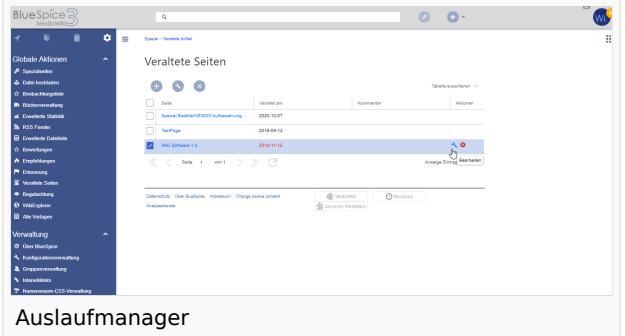

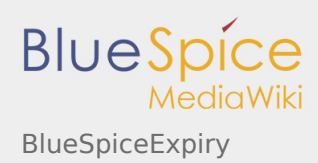

#### Siehe auch

Unsere [Referenz-Seite.](https://de.wiki.bluespice.com/wiki/Referenz:Expiry)

(Namespace) Im Wiki abgetrennter Bereich, dessen Inhalte über spezielle Berechtigungen gelesen und bearbeitet werden können. Ein Artikel kann nur EINEM Namensraum zugewiesen werden. Einen Namensraum erkennt man an einem mit Doppelpunkt abgetrennten Präfix vor dem Artikeltitel.

## <span id="page-4-0"></span>Referenz:BlueSpiceFoundation

#### **BlueSpiceFoundation**

Macht MediaWiki bereit für Unternehmen

**Status:** stable **Entwickler:** HalloWelt Art der Extension: BlueSpice **Edition:** BlueSpice free Abhängigkeit: BlueSpice **Lizenz:** [GPL v3 only](#page-2-0) **Aktiviert:** Ja **Kategorie:** Infrastruktur

#### **HINWEIS**

Diese Seite befindet sich gerade im Aufbau und wird in Kürze fertiggestellt.

Sollten Sie in der Zwischenzeit Hilfe oder Informationen zu dieser Erweiterung benötigen, erreichen Sie unseren Support unter support@hallowelt.com.

Kategorien helfen, Inhalten eine zusätzliche Strukturierungsebene hinzuzufügen und Inhalte schneller zu finden. Inhalte werden mit Kategorien verschlagwortet.

# <span id="page-4-1"></span>Handbuch:Erweiterung/Expiry

#### Weiterleitung nach:

■ Handbuch: Erweiterung/BlueSpice Expiry

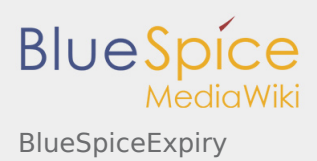

(Redirect) Automatische Weiterleitungen helfen, Duplikate und inhaltlichen Wildwuchs zu vermeiden. Weiterleitungen werden z.B. für Seiten eingerichtet, deren Inhalte veraltet sind, die nicht mehr gebraucht werden oder mit den Inhalten anderer Seiten übereinstimmen. Sie verweisen in der Regel auf die aktuellste Beschreibung eines Themas und vermeiden unnötige Arbeit im Fall von Ab-kürzungen, Synonymen, Plural /Singular-Duplikaten, Umbenennungen oder Verschiebungen.